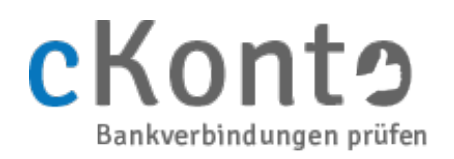

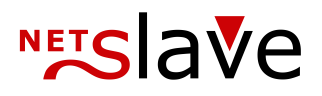

## cKonto Handbuch

### Inhaltsverzeichnis

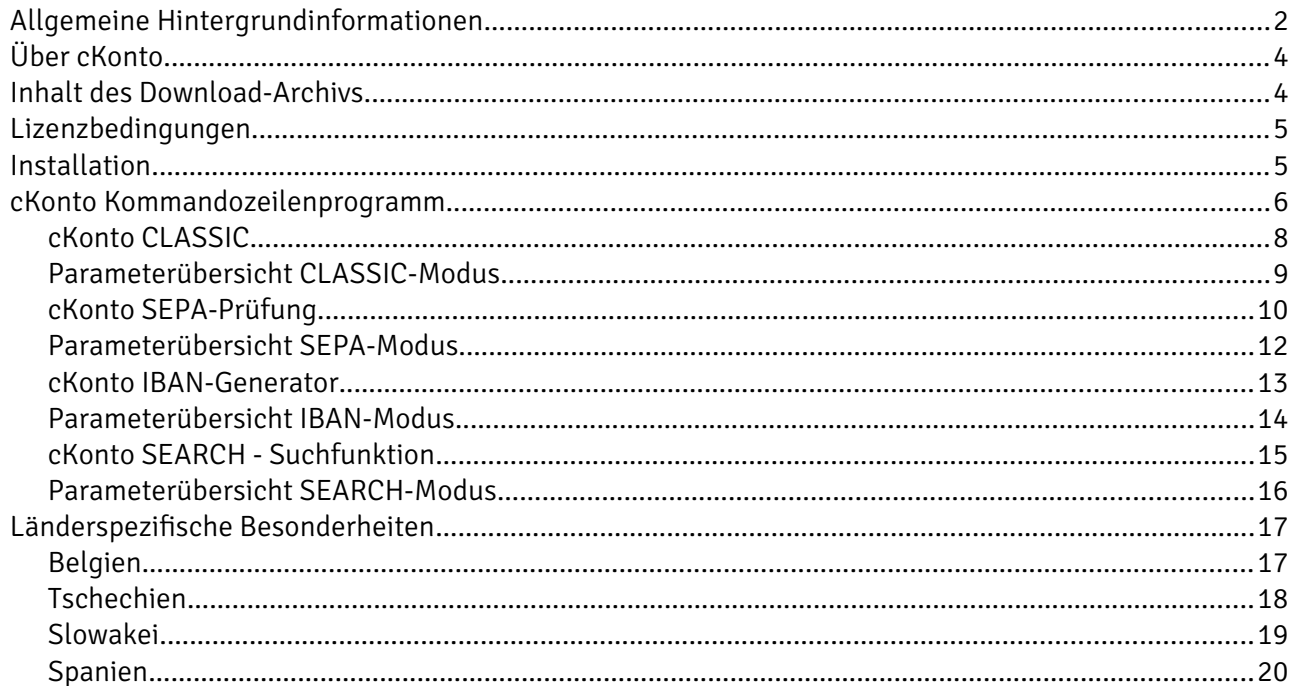

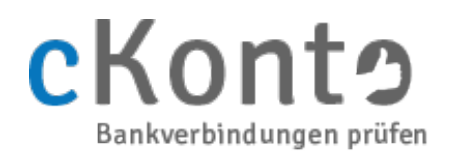

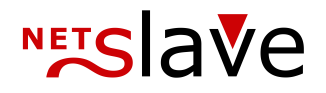

## <span id="page-1-0"></span>Allgemeine Hintergrundinformationen

Bei Online-Einkäufen und anderen E-Commerce Anwendungen müssen vom Kunden die notwendigen Kontoinformationen im Allgemeinen händisch eingegeben werden. Dies ist natürlich anfällig gegenüber Tippfehlern wie z.B. Zahlendrehern, welche dann aufgrund der Ungültigkeit der Transaktion zu Folgekosten für den E-Commerce Anbieter führen. Daher enthalten Kontoinformationen in der Regel Prüfziffern oder andere Mechanismen, die eine automatisierte Validierung der eingegebenen Informationen ermöglicht. Das vorliegende Handbuch beschreibt den Einsatz der Software cKonto, welche genau für diesen Einsatzzweck entwickelt wurde.

Die Abkürzungen IBAN, BIC und SEPA sind all jenen ein Begriff, die sich mit elektronischen Formen des Zahlungsverkehrs beschäftigen. Sie betreffen aber auch Anbieter, die im Internet ihr Geld verdienen und z.B. in Form des Lastschriftverfahrens einziehen. Die IBAN ist eine Art eindeutiger Code, mit dem weltweit jedes Konto identifiziert werden kann. Die jeweils landesspezifische Bankenidentifizierung – die Bankleitzahl in Deutschland – ist Bestandteil der IBAN. Die Abkürzung SEPA wiederum bezeichnet ein Maßnahmenpaket der europäischen Union, mit dem Ziel einen einheitlichen Zahlungsverkehr innerhalb der EU zu ermöglichen. So ist es innerhalb der SEPA-Zone inzwischen vorgesehen, dass für eine Überweisung die IBAN als alleinige Kontoidentifikation verwendet wird ("IBANonly"). Für außereuropäische internationale Überweisung wird hingegen weiterhin zusätzlich der BIC als eine Art international eindeutige Bankleitzahl mit angegeben. Die in diesem Handbuch häufiger verwendeten Abkürzungen sind im Folgenden zusammengefasst:

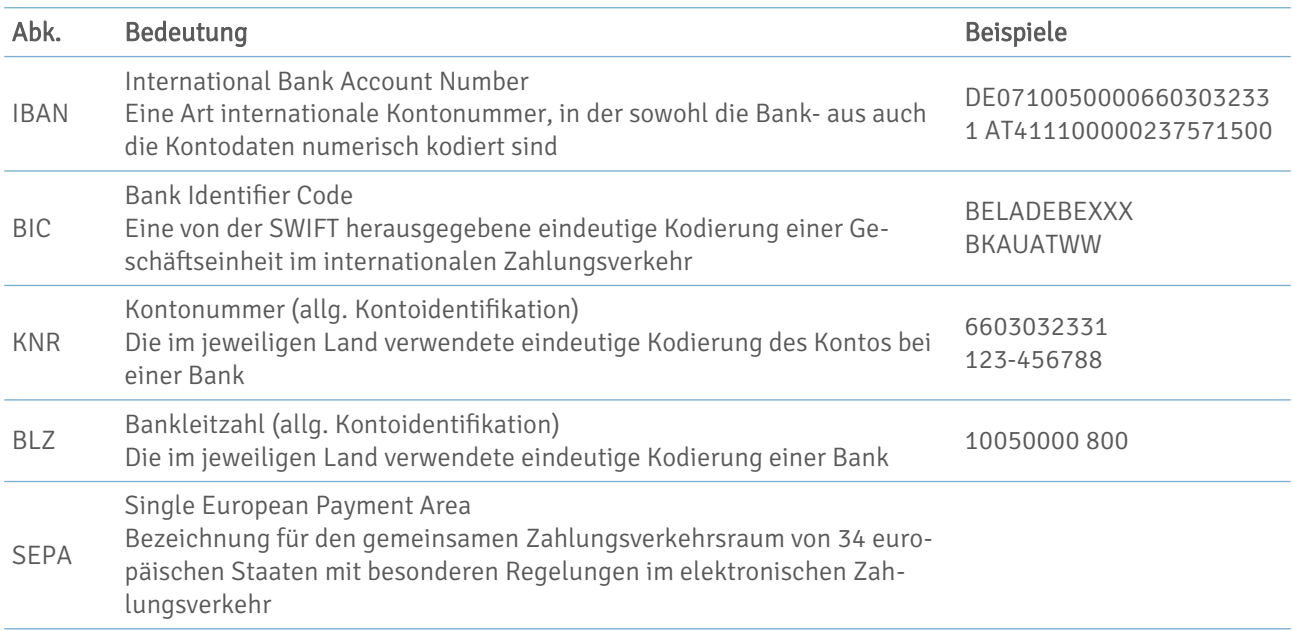

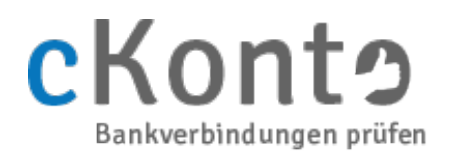

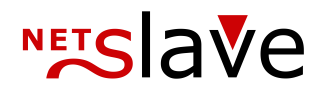

Der grundsätzliche Aufbau der IBAN ist weltweit einheitlich und in der internationalen Norm ISO 13616 bzw. in der europäischen Bankennorm EBS 204 genormt. Nationale Unterschiede gibt es nur in der Anzahl der reservierten Stellen für die Bank- und Kontoidentifizierung. Eine deutsche IBAN beispielsweise hat 22 Stellen und ist folgendermaßen aufgebaut:

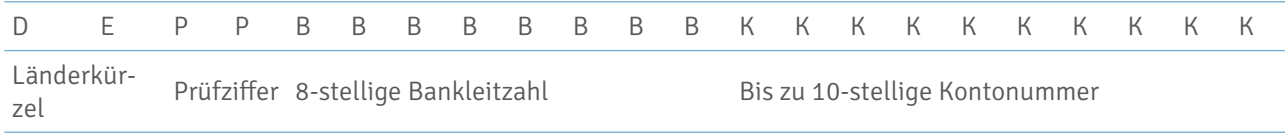

Das Länderkürzel legt gleichzeitig die Anzahl der Stellen für die Bank- und Kontonummer fest. Jedes Land besitzt also eine eigene IBAN-Struktur. Die Prüfziffer erfüllt die gleiche Funktion wie die in Deutschland obligatorische Prüfziffer in der Kontonummer, das heißt im Wesentlichen eine Absicherung gegen Tippfehler, versehentliche Fehleingaben und Übertragungsfehler. Da innerhalb der IBAN eine zweistellige Prüfziffer verwendet wird, ist die Fehlerquote mit 1% deutlich geringer als die 10% die sich bei nur einer Stelle ergeben.

Die Generierung einer IBAN und insbesondere die Berechnung der korrekten 2-stelligen Prüfziffer finden nach einheitlichen, öffentlich zugänglichen Verfahren statt. Zur Berechnung der Prüfsumme wird zunächst die IBAN nach dem jeweiligen Länder-Schema zusammengestellt, wobei an die Stelle der Prüfziffer zunächst ein 00 gesetzt wird. Für Deutschland ergibt sich so die 22-stellige IBAN:

Hat die Kontonummer weniger als 10 Stellen, wird sie linksbündig mit Nullen aufgefüllt. Die beiden Buchstaben des Länderkürzels sowie weitere etwa in der Kontonummer enthaltene Buchstaben werden nach folgendem Schema ersetzt:

Die Ziffern für das Länderkürzel und die vorläufige Prüfziffer (in Deutschland: "131400") werden ans Ende der IBAN gestellt. Diese inzwischen 24-stellige Zahl wird durch 97 geteilt und der Divisionsrest von 98 abgezogen. Diese Zahl ist die zweistellige Prüfziffer, wobei ein einstelliges Ergebnis durch eine führende Null zweistellig dargestellt wird.

Trotz der scheinbar einfachen und eindeutigen Generierung einer IBAN ist es aus mehreren Gründen rechtlich bedenklich, diese automatisiert zu berechnen. Das ECBS (European Committee for Banking Standards), also das Europäisches Standardisierungsgremium im Bankenwesen, legt das in den entsprechenden Normen eindeutig fest: "Generation of the IBAN shall be the exclusive responsibility of the bank/branch servicing the account."<sup>[1](#page-2-0)</sup> Sowohl in der EBS 204 als auch in der ISO 13616 ist also ausdrücklich festgelegt, dass nur die Banken korrekte IBANs herausgeben dürfen.

Eine Besonderheit für Deutschland stellt dabei die zentral von der Bundesbank verwaltete Übersicht über Prüfzifferberechnungsverfahren und IBAN-Regeln dar. Jede in Deutschland tätige Bank muss die eingesetzten Prüf- und Umrechnungsverfahren an die Bundesbank melden, welche dann quartalsweise eine entsprechende Datenbank veröffentlicht. Aufgrund dieser hohen Transparenz kann die Prüfung und Berechnung von deutschen Bankverbindungen mit einer sehr hohen Sicherheit erfolgen.

<span id="page-2-0"></span><sup>1</sup> ECBS: IBAN – International Bank Account Number. Standard, EBS204 V3.2, August 2003, p. 12

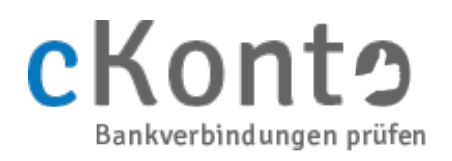

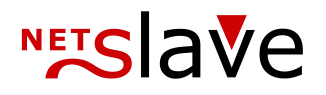

# <span id="page-3-1"></span>Über cKonto

cKonto validiert Kontoverbindungen aller 75 registrierten IBAN-Länder durch Überprüfung der IBAN-Struktur und der 2-stelligen IBAN-Prüfziffer, sowie für einige Länder zusätzlich durch die Überprüfung der nationalen Bankleitzahl und Kontonummer-Prüfziffer innerhalb der IBAN. cKonto kann somit eine Aussage treffen, ob die Bankverbindung theoretisch existieren kann - nicht jedoch, ob sie auch tatsächlich existiert. Durch den Einsatz von cKonto lassen sich kostspielige Rücklastschriften und manuelle Nacharbeit aufgrund fehlerhaft eingegebener Bankverbindungen vermeiden.

Im Gegensatz zu vielen einfachen online verfügbaren IBAN-Konvertern wurden in cKonto für die Prüfung und Berechnung deutscher IBANs alle 145<sup>1</sup> Prüfalgorithmen für deutsche Banken und alle 57<sup>1</sup> IBAN-Regeln der Bundesbank implementiert. Es wurde erfolgreich mit allen Testkontonummern der Deutschen Bundesbank und ca. 20'000 realen Bankverbindungen getestet.

cKonto wurde insbesondere für den Einsatz in eCommerce- und Onlineshopsystemen entwickelt. Durch ein einfaches Kommandozeilen-Interface im CGI-Standard (Format der GET-Datenübergabe) kann cKonto schnell in jede Applikation integriert werden. Auf unserem Testsystem erreichte die cKonto Version 2.13.1 vom Februar 2013 eine Geschwindigkeit von ca. 35.502 Prüfungen je Minute - ca. 1,69 ms je Prüfung (CPU: Intel(R) Core(TM)2 Quad CPU Q9300 @ 2.50GHz). Die cKonto Anwendung ist somit sehr gut für die Integration in Realtime-Applikationen geeignet.

## <span id="page-3-0"></span>Inhalt des Download-Archivs

cKonto wird in Form eines Archivs zur Verfügung gestellt. Das Archiv enthält folgende Struktur:

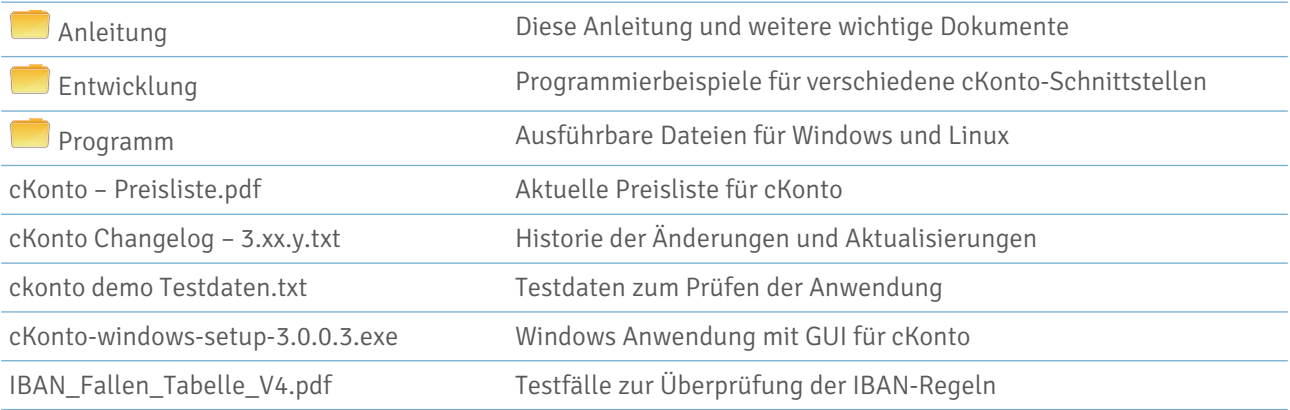

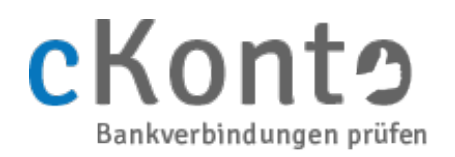

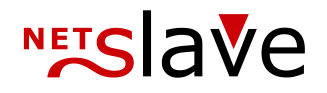

## <span id="page-4-1"></span>Lizenzbedingungen

Die binären cKonto Executables (Windows und Linux) sind Demo-Versionen. Ohne Eingabe eines gültigen Lizenzschlüssels ist die Funktion auf die ersten 10 der zur Zeit 145<sup>1</sup> Prüfalgorithmen und auf IBANs mit einer "1" als dritte Ziffer beschränkt. Die Nutzung von cKonto zu Testzwecken ist durch Eingabe des Lizenzschlüssels "demo" möglich und nicht weiter beschränkt.

Testen Sie cKonto vor der Lizenzierung in der von Ihnen gewählten Systemumgebung. Wir empfehlen Ihnen, die Integration in Ihre Software bereits vor der Lizenzierung vorzunehmen, um eventuelle Probleme frühzeitig zu erkennen. Zu diesem Zweck kann eine Demoversion über das Internet bezogen werden: <https://www.ckonto.de/download.htm>

Ein persönlicher Registrierungsschlüssel für cKonto kann auf unserer Homepage bestellt werden: <https://www.ckonto.de/bestellung.htm>

Die Lieferung des Registrierungsschlüssels erfolgt per E-Mail. Der persönliche Registrierungsschlüssel enthält Ihre E-Mail Adresse und ist daher nicht übertragbar. Wir bitten Sie daher, uns bei einer Lizenzübertragung den Namen und die E-Mail Adresse des künftigen Lizenznehmers mitzuteilen um ihm einen persönlichen Registrierungsschlüssel senden zu können.

Die quartalsweisen Updates von cKonto sind innerhalb des Lizenzierungszeitraums kostenfrei. Wir empfehlen Ihnen nachdrücklich, jeweils die aktuelle Version von cKonto zu nutzen. Sie enthält die neuesten Prüfalgorithmen, IBAN-Regeln und Bankdaten und kann jederzeit über unseren Server bezogen werden. Nur so ist sichergestellt, dass das Ergebnis der Prüfung und Berechnung von IBANs und Kontoverbindungen den aktuell gültigen Regeln entspricht.

## <span id="page-4-0"></span>Installation

Die Installation von cKonto ist denkbar einfach:

Unter Windows kopieren Sie die ausführbare Datei "cKonto.exe" in ein beliebiges Verzeichnis – Fertig! Wollen Sie unsere mitgelieferte Windows-Anwendung nutzen führen Sie einfach cKonto-windows-setup-3.0.0.3.exe aus und folgen den Anweisungen des Installationsprogramms.

Unter Unix/Linux kopieren Sie die ausführbare Datei "cKonto" in ein Verzeichnis Ihrer Wahl oder laden sie per FTP auf Ihren Server. Anschließend geben Sie cKonto Ihrem Einsatzzweck entsprechend Ausführungsrechte - soll jeder Nutzer des Systems cKonto ausführen können, setzen Sie die Rechte per FTP oder mit dem Kommando chmod auf 755 bzw. rwxr-xr-x.

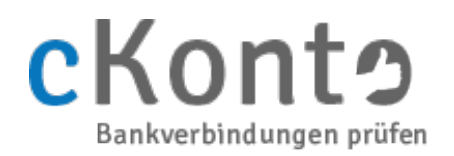

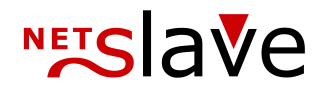

## <span id="page-5-0"></span>cKonto Kommandozeilenprogramm

Im Kern ist cKonto ein ausführbares Kommandozeilenprogramm, welches sowohl in einer Version für Windows als auch einer für Linux im Download-Archiv enthalten ist. Abgesehen von den üblichen Unterschieden hinsichtlich der Kommandozeilenbenutzung wie beispielsweise die Verwendung von "/" unter Linux und "\" unter Windows, ist die Bedienung vom cKonto Kommandozeilenprogramm auf beiden Systemen identisch.

Für die Ausführung einer Prüfung wird cKonto über die Kommandozeile aufgerufen und die benötigten Informationen werden in Form eines Eingabestrings zur Verfügung gestellt. Ein Aufruf von cKonto hat dabei die folgende Form:

cKonto [sepa|iban|search] [-allinfo] "Eingabestring"

Mit dem ersten optionalen Parameter [sepa|iban|search] wird der Betriebsmodus von cKonto gewählt. Wird dieser Parameter weggelassen, arbeitet cKonto im CLASSIC-Modus. Die verschiedenen Betriebsarten sind in den folgenden Abschnitten näher erläutert. Der zweite optionale Parameter [-allinfo] schaltet die Ausgabe von zusätzlichen Informationen (z.B. BIC) ein.

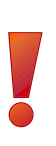

Beachten Sie, dass der Eingabestring durch Anführungszeichen begonnen und beendet wird und selbst keine Leer- oder Anführungszeichen enthalten darf! Achten Sie darauf, dass Benutzereingaben niemals ungefiltert an Shell-Anwendungen übergeben werden! Filtern Sie insbesondere bei den zu prüfenden Kontoverbindungsdaten (IBAN, BIC) alle nicht-alphanumerischen Zeichen wie z.B. Leerzeichen, Pipes "|", Interpunktionszeichen wie das Semikolon ";" und die Zeichen "&" und "=" aus dem Eingabestring, bevor Sie diesen an cKonto übergeben.

Das Ergebnis der Berechnung schreibt cKonto als Ausgabestring in der Konsole nach STDOUT:

Ausgabestring

Die Formatierung der Ein- und Ausgabestrings entspricht der GET-Datenübergabe (CGI) in Form von mehreren Name-Wert-Paaren in der allgemeinen Form name1=wert1&name2=wert2&… Die unterstützten Name-Wert-Paare hängen dabei vom Betriebsmodus ab. Ein Aufruf in cKonto sieht beispielsweise wie folgt aus:

cKonto "knr=1234567890&blz=12345678&key=demo"

In diesem Beispiel kennzeichnet der Wert <sup>1234567890</sup> im Parameter knr die 1-10 stellige Kontonummer, der Wert 12345678 im Parameter blz die 8-stellige Bankleitzahl und der Wert demo im Parameter key den Lizenzschlüssel.

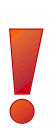

Wird demo oder ein ungültiger Lizenzschlüssel als key verwendet, arbeitet cKonto im Demo-Modus und die Prüfung wird auf die ersten 10 Prüfalgorithmen der deutschen Bundesbank und auf IBANs mit einer "1" als dritter Ziffer beschränkt. Im Ausgabestring wird der Demo-Modus durch das Anhängen von "key=DEMO" angezeigt. Sollte eine Ausgabe im Demo-Modus aufgrund der genannten Beschränkung nicht möglich sein, so wird dies durch den Rückgabecode "code=8" gekennzeichnet. Da dieses Verhalten für alle Betriebsmodi identisch ist, wird der Parameter key im Weiteren nicht weiter aufgeführt.

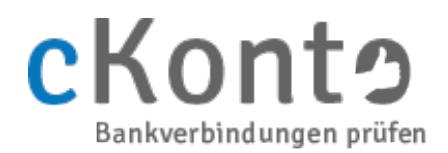

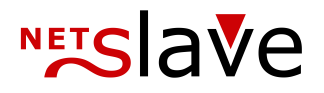

Die NAME/WERT-Paare können natürlich auch in anderer Reihenfolge übergeben werden, z.B.:

cKonto "blz=12345678&key=demo&knr=1234567890"

Eine beispielhafte Antwort von cKonto sieht folgendermaßen aus: code=1&name=Deutsche Bank&zip=10883&location=Berlin

Das Ergebnis der Prüfung wird im Parameter für den Rückgabecode code angezeigt. Dieser wird zusätzlich zur Ausgabe im Ausgabestring auch als EXIT-Wert des cKonto Kommandozeilenprogramms gesetzt. Bitte beachten Sie, dass entgegen der üblichen Konvention, eine "0" als EXIT-Wert eine fehlerfreie Eingabe, aber ungültige Bankverbindung anzeigt. Eine gültige Bankverbindung hingegen wird durch den Wert "1" angezeigt. Die Werte "2" bis "9" werden je nach Betriebsmodus für unterschiedliche Fehlermeldungen benutzt. Wenn die Eingabe fehlerhaft war, wird nur der Parameter code ausgegeben.

Mit dem zusätzlichen Steuerparameter Parameter -allinfo bekommen Sie in der Ausgabe zusätzliche Informationen zu ihrer Prüfung. Bitte beachten Sie, dass zuerst der Parameter -allinfo und dann der Eingabestring angegeben werden muss.

cKonto -allinfo "blz=10050000&knr=6603032331"

code=1&name=Sparkasse&zip=10889&location=Berlin&ibn=DE07100500006603032331&bic=BELADEBEXXX

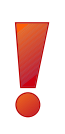

Die Zeichenkodierung der Ausgabe verwendet die Codepage CP1252. Eine nachträgliche Umwandlung, beispielsweise in UTF-8, ist unter Windows und Linux mit Hilfe des Kommandozeilenprogramms iconv möglich. Dabei ist im Parameter -f immer CP1252 und im Parameter -t die gewünschte Zeichenkodierung (z.B. UTF-8) anzugeben:

cKonto "ibn=DE07100500006603032331"|iconv -f CP1252 -t UTF-8

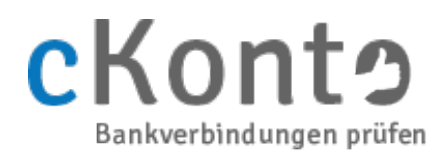

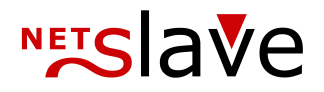

### <span id="page-7-0"></span>cKonto CLASSIC

Der CLASSIC-Modus ist die Weiterentwicklung früherer cKonto-Versionen, in denen nur die Prüfung deutscher Bankverbindungen möglich war. Aus Gründen der Abwärtskompatibilität wird der CLASSIC-Modus beim Aufruf des cKonto Kommandozeilenprogramms daher beim Weglassen des Parameters zur Moduswahl aktiviert. cKonto prüft nach dem Aufruf die Plausibilität der eingegebenen IBAN, sucht die Bank und die von ihr verwendete Prüfmethode und führt die Prüfzifferberechnung durch. Die Prüfung erfolgt für deutsche IBANs in 5 Schritten:

- 1. Prüfung der IBAN-Struktur und Validierung der 2-stelligen IBAN Prüfziffer
- 2. Extraktion der Kontoinformation (KNR/BLZ) aus der IBAN
- 3. ggf. Anwendung von IBAN-Regeln der deutschen Bundesbank
- 4. Suchen der zur BLZ gehörenden Bank und der verwendeten Prüfmethode
- 5. Prüfung der in der Kontonummer enthaltenen Prüfziffer

Viele der im Internet frei verfügbaren IBAN-Tools führen nur den ersten Schritt aus und liefern daher keine verlässlichen Informationen. In cKonto wurden alle Prüfmethoden und IBAN-Regeln der Bundesbank implementiert, so dass deutlich mehr Bankverbindungen abgewiesen werden müssen. Bitte berücksichtigen dies, wenn Sie frei verfügbare IBAN-Tools zum Vergleich heran ziehen.

### Beispielaufruf:

cKonto "ibn=DE07100500006603032331"

Anstelle der IBAN können im CLASSIC-Modus auch die BLZ und KNR getrennt eingegeben werden.

cKonto "knr=1234567890&blz=12345678"

Aufgrund der deutlich höheren Sicherheit einer IBAN durch die zusätzlichen zwei Prüfziffern empfehlen wir jedoch die Verwendung der ersten Variante:

code=1&name=Deutsche Bank&zip=10883&location=Berlin

Mit dem Steuerparameter -allinfo bekommen Sie bei Eingabe von KNR und BLZ in der Ausgabe zusätzlich die IBAN und den BIC zu ihrer Prüfung angezeigt:

cKonto -allinfo "blz=10050000&knr=6603032331"

code=1&name=Sparkasse&zip=10889&location=Berlin&ibn=DE07100500006603032331&bic=BELADEBEXXX

Bei Prüfung einer IBAN wird diese, zusätzlich zur Ausgabe des BICs, in die enthaltenen KNR und BLZ zerlegt:

cKonto -allinfo "ibn=DE07100500006603032331"

code=1&name=Sparkasse&zip=10889&location=Berlin&knr=6603032331&blz=10050000&bic=BELADEBEXXX

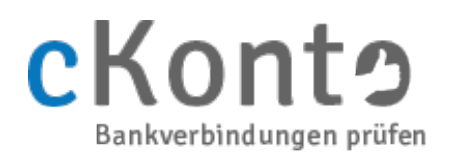

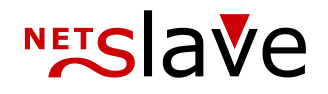

### <span id="page-8-0"></span>Parameterübersicht CLASSIC-Modus

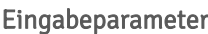

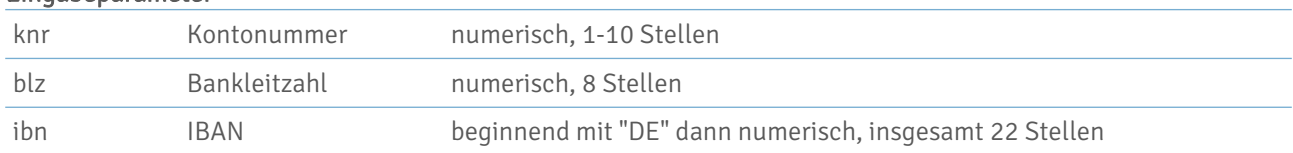

#### Ausgabeparameter

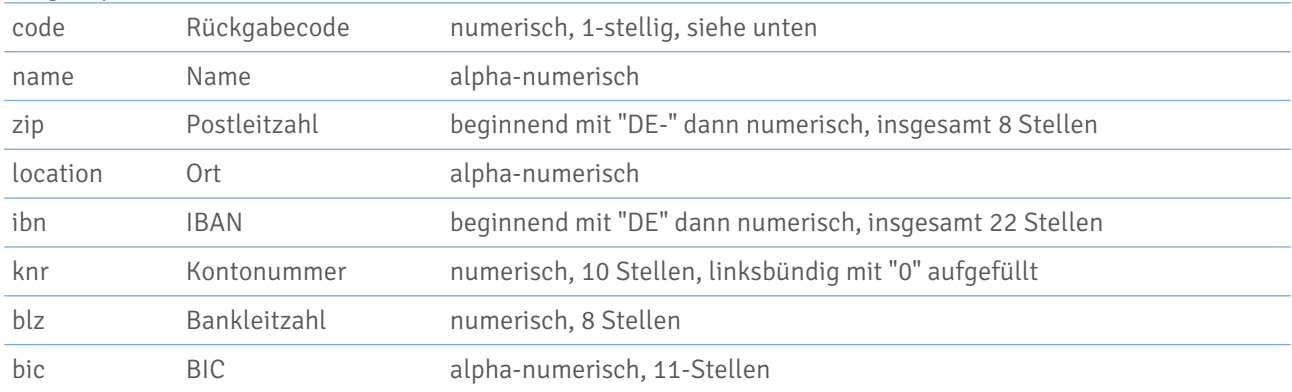

#### Rückgabecodes

0 Keine Fehler, die KNR ist ungültig, sie kann von dieser Bank nicht vergeben werden

1 Keine Fehler, die KNR ist gültig, sie kann von dieser Bank vergeben werden

2 Fehler bei der Eingabe der Bankleitzahl - nicht 8-stellig oder enthält Buchstaben

3 Fehler bei der Eingabe der Kontonummer - zu lang oder enthält Buchstaben

4 Fehler bei der Eingabe der IBAN – sie entspricht nicht dem IBAN-Format für Deutschland

5 Fehler beim Aufruf von cKonto – Modus unbekannt o.ä.

6 Fehler im Format des Eingabestrings – enthält Leerzeichen, unbekannte Parameter o.ä.

7 Die Bankleitzahl wurde in der Datenbank nicht gefunden

8 Die von der Bank verwendete Prüfmethode ist im Demonstrations-Modus nicht verfügbar

9 Keine Fehler, die Kontonummer kann nicht geprüft werden, da die Bank entweder keine Prüfziffern verwendet oder es sich um eine spezielle Kontonummer (z.B. Spendenkonto) handelt

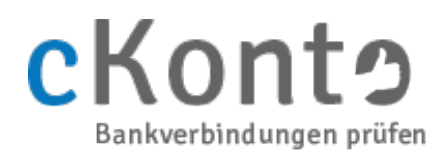

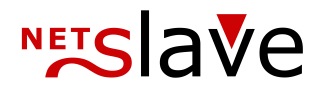

### <span id="page-9-0"></span>cKonto SEPA-Prüfung

Der SEPA-Modus ist nach der flächendeckenden Einführung der IBAN im europäischen Zahlungsverkehrsraum der empfohlene Standard für die Nutzung von cKonto. Im SEPA-Modus können Sie IBANs aller registrierten IBAN-Teilnehmerländer auf Gültigkeit prüfen lassen. Die IBANs enthalten jeweils die nationale Bank- und Kontoidentifikation sowie eine 2-stellige Prüfziffer. Dadurch können Fehleingaben bei IBAN-Prüfungen mit einer theoretischen Sicherheit von mehr als 99% erkannt und von cKonto zurückgewiesen werden.

Auch wenn sich die Bezeichnung SEPA auf den vereinheitlichten europäischen Zahlungsverkehrsraum bezieht, ist die IBAN-Prüfung im SEPA-Modus von cKonto nicht auf europäische Länder beschränkt. Inzwischen haben auch außereuropäische Länder IBAN-Formate definiert und registriert, so dass auch Bankverbindungen dieser Länder mit cKonto geprüft werden können. Insgesamt sind IBAN-Formate für 75 Länder verfügbar.

Für immer mehr europäische Länder ist in cKonto die erweiterte SEPA-Prüfung implementiert. Hierfür werden, wie auch für Deutschland im CLASSIC-Modus, offizielle nationale Bankverzeichnisse und Prüfzifferverfahren implementiert. Auf diese Weise können beispielsweise auch formal gültige Bankverbindungen von nicht mehr existenten Banken von cKonto erkannt und abgewiesen werden. Die Prüfsicherheit wird dadurch für die implementierten Länder nochmal deutlich erhöht.

Für folgende Länder ist die erweiterte SEPA-Prüfung bereits implemetiert:

- Deutschland
- Österreich
- **Schweiz**
- Belgien
- Tschechien
- Slowakei
- **Spanien**

cKonto prüft nach dem Aufruf im SEPA-Modus die Plausibilität der eingegebenen IBAN, sucht bei der erweiterten SEPA-Prüfung die Bank und die von ihr verwendete Prüfmethode und führt die Prüfzifferberechnung durch. Optional wird auch ein eingegebener BIC überprüft. Die Prüfung erfolgt im SEPA-Modus in 5 Schritten:

- 1. Extraktion des Länderkürzels aus der IBAN und Suche der zugehörigen IBAN-Struktur
- 2. Prüfung der IBAN-Struktur und Validierung der 2-stelligen IBAN Prüfziffer
- 3. erweiterte SEPA-Prüfung für implementierte Länder:
	- a) Extraktion der Bank- und Kontoinformation aus der IBAN
	- b) ggf. Anwendung von IBAN-Regeln
	- c) Suchen der Bank und der verwendeten Prüfmethode
	- d) Prüfung der in der Kontonummer enthaltenen Prüfziffer
- 4. Bei eingegebenem BIC: Suche und Überprüfung des BICs in der Datenbank
- 5. ggf. Suche und Ausgabe der SEPA-Dienst-Informationen

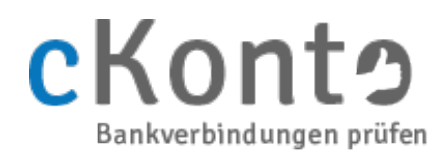

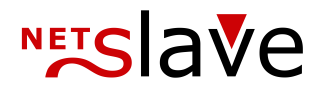

#### Beispielaufruf:

cKonto sepa "ibn=AT411100000237571500"

Der BIC kann optional mit dem Parameter bic= angegeben werden. Dabei sind sowohl die 8-stellige als auch die 11-stellige Schreibweise zulässig:

cKonto sepa "ibn=AT411100000237571500&bic=BKAUATWW"

#### Beispielausgabe:

code=1&name=UniCredit Bank Austria AG&zip=AT-1010&location=Wien& country=AUSTRIA&mode=SEPA

Mit dem Steuerparameter -allinfo bekommen Sie in der Ausgabe zusätzlich den BIC und die SEPA-Dienst-Informationen zu ihrer Prüfung angezeigt:

cKonto sepa -allinfo "ibn=AT411100000237571500"

code=1&name=UniCredit Bank Austria AG&zip=AT-1010&location=Wien& bic=BKAUATWWXXX&sct=1&sdd=1&b2b=1&scc=0&country=AUSTRIA&mode=SEPA

Folgende SEPA-Dienste werden ausgegeben:

- SCT: SEPA Credit Transfer (SEPA-Überweisung)
- SDD: SEPA CORE Direct Debit (SEPA-Basislastschrift)
- B2B: SEPA B2B Direct Debit (SEPA-Firmenlastschrift)
- SCC: SEPA Card Clearing (SCC-Karteneinzüge)

Die Verfügbarkeit der SEPA-Dienste ist wie folgt codiert:

1 = erreichbar, 0 = nicht erreichbar, 9 = keine SEPA-Dienst-Informationen vorhanden.

Da in den nationalen Datenbanken die Verfügbarkeit eines BICs nicht garantiert ist und seit dem 01.02.2016, aufgrund der Einführung des IBAN-only Verfahrens, der BIC für europaweite Zahlungen nicht mehr benötigt wird, erfolgt keine Ablehnung mit code=0 bei fehlerhaftem BIC:

- Eine valide IBAN und die Übereinstimmung des eingegebenen BICs mit dem für die Bank hinterlegten Wert wird mit code=1 angezeigt
- Eine valide IBAN ohne Übereinstimmung des BICs führt zu einer Ausgabe von code=9
- Eine ungültige IBAN wird unabhängig von der Übereinstimmung des BICs mit code=0 angezeigt.

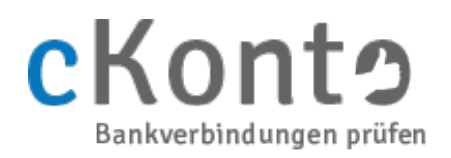

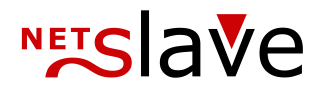

### <span id="page-11-0"></span>Parameterübersicht SEPA-Modus

#### Eingabeparameter

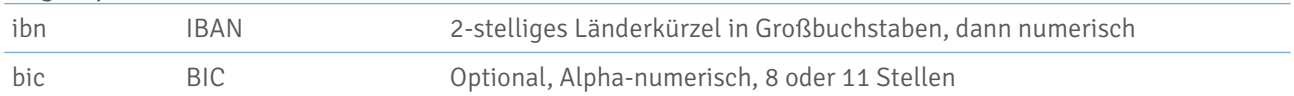

#### Ausgabeparameter

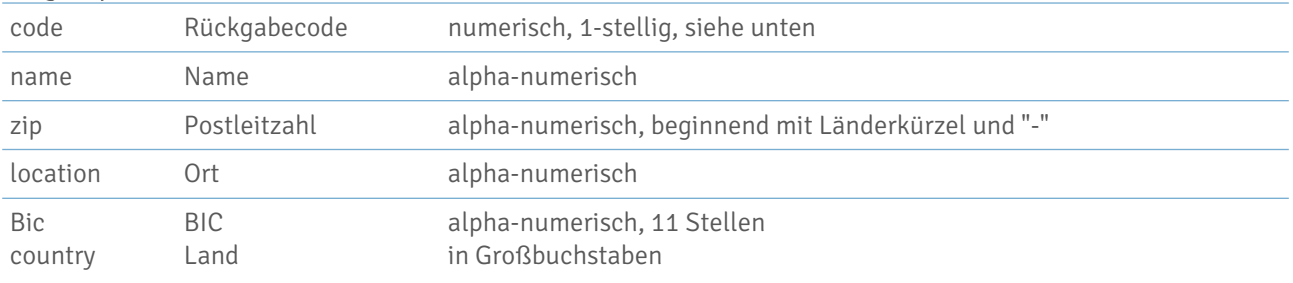

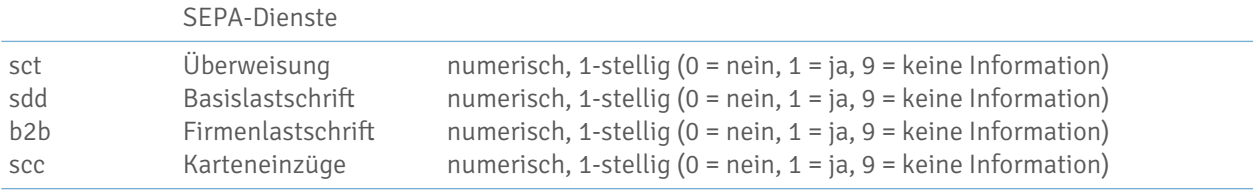

#### Rückgabecodes

- 0 Keine Fehler, die IBAN ist ungültig, sie kann von dieser Bank nicht vergeben werden
- 1 Keine Fehler, die IBAN ist gültig, sie kann von dieser Bank vergeben werden
- 2 Fehler bei der Eingabe des BIC nicht 8-stellig oder 11-stellig
- 3 Fehler bei der Eingabe der IBAN sie enthält ungültige Zeichen
- 4 Fehler bei der Eingabe der IBAN sie entspricht nicht einem registrierten IBAN-Format
- 5 Fehler beim Aufruf von cKonto Modus unbekannt o.ä.
- 6 Fehler im Format des Eingabestrings enthält Leerzeichen, unbekannte Parameter o.ä.
- 7 Bei erweiterter SEPA-Prüfung: Die Bankleitzahl wurde in der Datenbank nicht gefunden
- 8 Das Ergebnis der IBAN-Prüfung ist im Demonstrations-Modus nicht verfügbar
- 9 Keine Fehler, die IBAN ist gültig, der eingegebene BIC stimmt nicht mit dem Eintrag in der Datenbank überein oder in der Datenbank ist für die Bank kein BIC hinterlegt

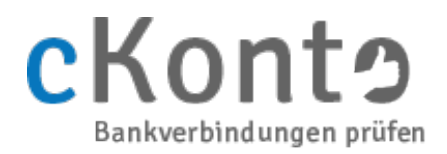

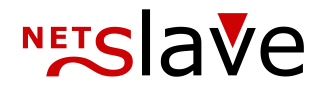

### <span id="page-12-0"></span>cKonto IBAN-Generator

Mit dem cKonto IBAN-Generator können IBANs aus der Bank- und Kontoidentifikation berechnet werden. Beachten Sie dabei jedoch bitte den folgenden Hinweis<sup>[2](#page-12-1)</sup>:

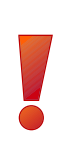

Benutzt man eine selbst errechnete IBAN, so riskiert man den Verlust seiner Überweisung. Wenn eine IBAN benötigt wird, so ist diese Information direkt vom Kontoinhaber einzuholen. Der Grund dafür ist, dass die Generierung einer IBAN unter Umständen nicht eindeutig ist. So führt beispielsweise die Verwendung von bankenspezifischen Unterkontonummern regelmäßig zu falsch berechneten IBANs. Daher lautet der wichtigste Grundsatz: Nur die von der Bank ausgegebene IBAN kann im elektronischen Zahlungsverkehr eindeutig dem entsprechenden Konto zugeordnet werden.

Der IBAN-Generator ist daher in cKonto nur für Länder freigeschaltet, für die bereits eine erweiterte SEPA-Prüfung implementiert ist. Aktuell sind das: Deutschland<sup>[3](#page-12-2)</sup>, Österreich, Schweiz, Belgien, Tschechien, Slowakei und Spanien.

cKonto prüft nach dem Aufruf im IBAN-Modus die Plausibilität der eingegebenen Kontoinformationen, sucht bei entsprechender Freigabe des Generators für das betroffene Land die Bank und die von ihr verwendete Prüfmethode und führt die IBAN-Berechnung durch. Die Generierung erfolgt im IBAN-Modus in 5 Schritten:

- 1. Identifikation des Landes anhand des Länderkürzels
- 2. Überprüfung der länderspezifischen Struktur der BLZ und KNR
- 3. Suche der Bank in der entsprechenden nationalen Datenbank
- 4. ggf. nationale Prüfzifferberechnung und Anwendung von IBAN-Regeln
- 5. Berechnung der IBAN-Prüfziffer und Generierung der IBAN aus BLZ und KNR

### Beispielaufruf:

cKonto iban "ccd=DE&blz=10050000&knr=6603032331"

#### Beispielausgabe:

code=1&ibn=DE07100500006603032331&mode=IBAN

Mit dem Steuerparameter -allinfo bekommen Sie in der Ausgabe zusätzlich zur generierten IBAN die Daten der Bank und den zugehörigen BIC angezeigt:

cKonto iban -allinfo "ccd=DE&blz=10050000&knr=6603032331"

code=1&ibn=DE07100500006603032331&name=Landesbank Berlin-Berliner Sparkasse&zip=DE-10889&location=Berlin&bic=BELADEBEXXX&mode=IBAN

<span id="page-12-1"></span><sup>2</sup> <https://www.ecbs.org/iban.htm#warning>

<span id="page-12-2"></span><sup>3</sup> Aufgrund der zentralen Verwaltung der Prüfzifferverfahren und IBAN-Regeln durch die Bundesbank, kann für Deutschland eine IBAN eindeutig aus der KNR und der BLZ berechnet werden

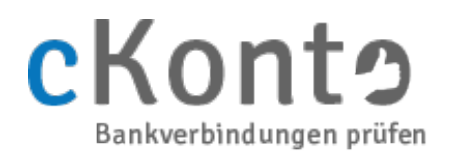

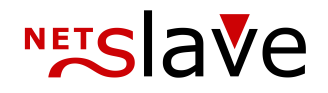

### <span id="page-13-0"></span>Parameterübersicht IBAN-Modus

#### Eingabeparameter

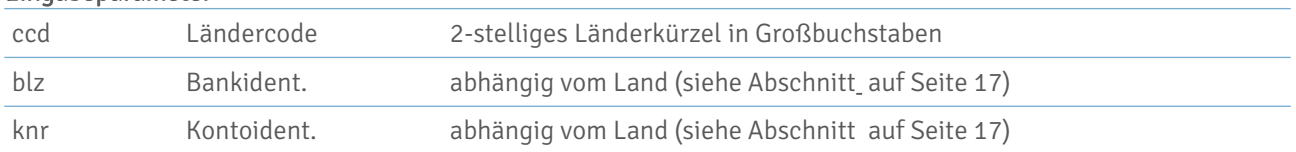

#### Ausgabeparameter

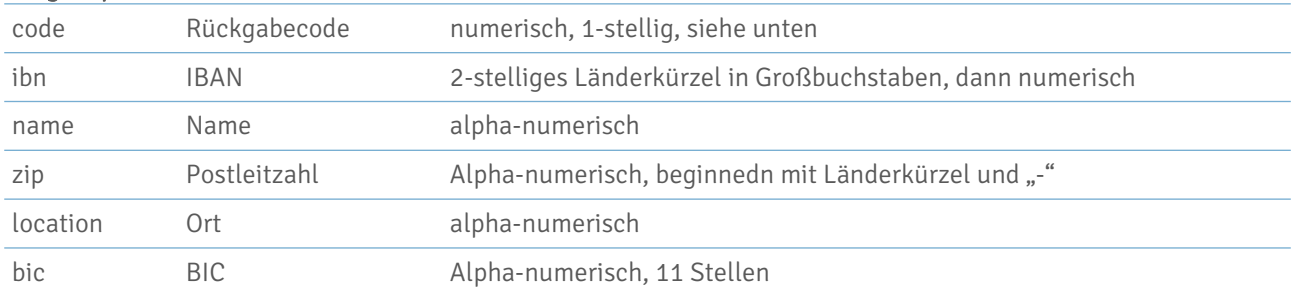

#### Rückgabecodes

- 0 Keine Fehler, zu den eingegebenen Daten kann keine gültige IBAN berechnet werden
- 1 Keine Fehler, eine gültige IBAN wurde berechnet
- 2 Fehler bei der Eingabe der Bankidentifikation
- 3 Fehler bei der Eingabe der Kontoidentifikation
- 4 Fehler bei der Eingabe des Ländercodes
- 5 Fehler beim Aufruf von vKonto Modus unbekannt o.ä.
- 6 Fehler im Format des Eingabestrings enthält Leerzeichen, unbekannte Parameter o.ä.
- 7 Die Bankleitzahl wurde in der Datenbank nicht gefunden
- 8 Das Ergebnis der IBAN-Generierung ist im Demonstrations-Modus nicht verfügbar
- 9 Keine Fehler, die Kontoidentifikation konnte nicht validiert werden, Überprüfung empfohlen

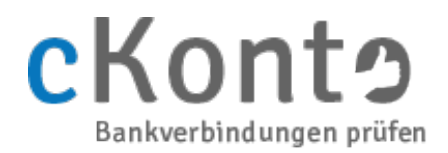

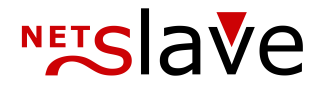

### <span id="page-14-0"></span>cKonto SEARCH - Suchfunktion

Mit cKonto können Sie auch die Datenbank deutscher Banken nach verschiedenen Kriterien durchsuchen lassen. Für die Nutzung dieser Funktion ist kein Lizenzschlüssel erforderlich. Als jeweils optionale Suchparameter stehen die BLZ (blz), der Namen der Bank (nam) und deren Ort (loc) und Postleitzahl (zip) zur Verfügung. Werden gleichzeitg mehrerer Suchparameter eingegeben so sind diese für die Suche UND-verknüpft. Abweichend von den anderen Betriebsmodi werden im SEARCH-Modus ggf. mehrere Zeilen ausgegeben. Bei erfolgreicher Suche wird zunächst jeweils eine Zeile pro Suchtreffer ausgegeben und abschließend eine Zeile mit dem Rückgabecode angehängt. Es werden jedoch maximal so viele Treffer ausgegeben, wie in dem entsprechenden optionalen Eingabeparameter (max) festgelegt wurde. Das Erreichen dieser Ausgabebegrenzung wird über den Rückgabecode "9" signalisiert.

### Beispielaufruf:

ckonto search "loc=Berlin&zip=107&nam=Commerz"

#### Beispielausgabe:

```
blz=10040062&name=Commerzbank&zip=10783&location=Berlin
blz=10040063&name=Commerzbank&zip=10783&location=Berlin
blz=10045050&name=Commerzbank Service&zip=10785&location=Berlin
code=1&mode=SEARCH
```
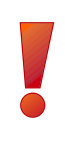

Es können zu einer Bankleitzahl mehrere Banken ausgegeben werden. Dies sind jeweils Filialen einer Bank, die der Vollständigkeit halber angezeigt werden. Diese Banken nutzen dabei die gleiche Bankleitzahl und den gleichen Prüfalgorithmus für Kontonummern, so dass es nicht entscheidend ist, zu welcher dieser Filialen eine Kontonummer gehört.

#### ckonto search "blz=10090603"

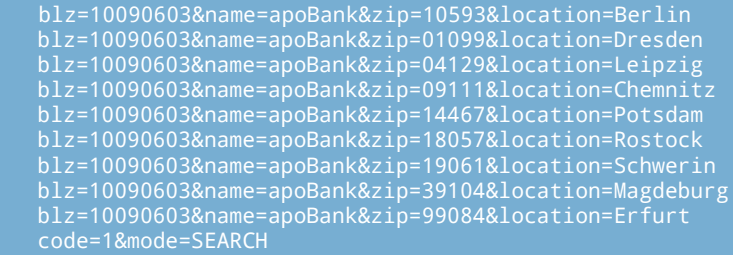

Mit dem Steuerparameter -allinfo bekommen Sie in der Ausgabe zusätzlich den zugehörigen BIC angezeigt:

ckonto search -allinfo "blz=10090603&loc=Dresden"

blz=10090603&name=apoBank&zip=01099&location=Dresden&bic=DAAEDEDDXXX&code=1&mode=SEARCH

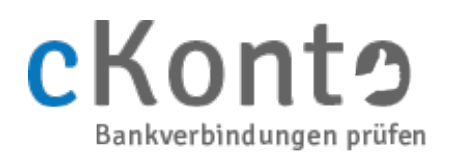

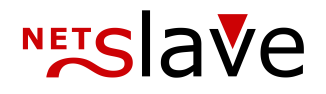

### <span id="page-15-0"></span>Parameterübersicht SEARCH-Modus

#### Eingabeparameter

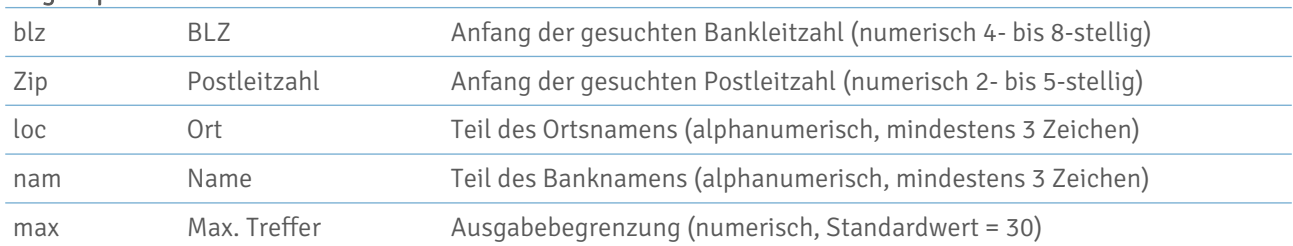

#### Ausgabeparameter

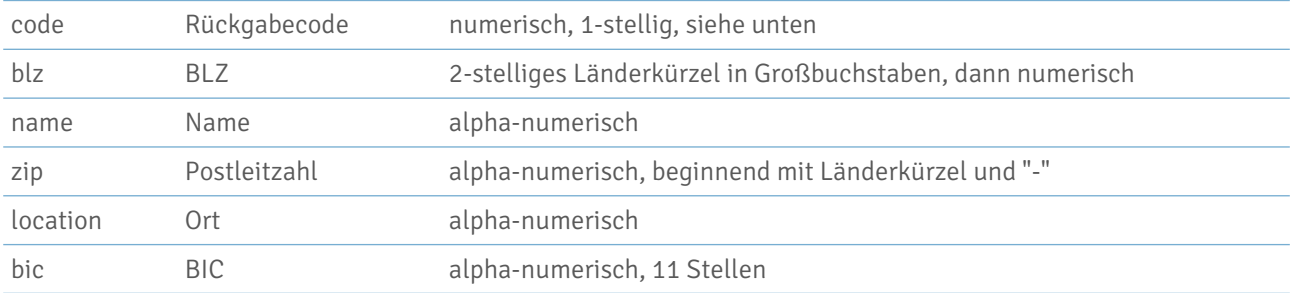

#### Rückgabecodes

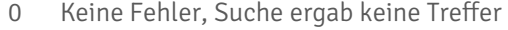

- 1 Keine Fehler, Suche erfolgreich
- 2 Fehler bei der Eingabe der Postleitzahl
- 3 Fehler bei der Eingabe des Ortes
- 4 Fehler bei der Eingabe des Banknamens
- 5 Fehler beim Aufruf von cKonto Modus unbekannt o.ä.
- 6 Fehler im Format des Eingabestrings enthält Leerzeichen, unbekannte Parameter o.ä.
- 7 Fehler bei der Eingabe der Ausgabebegrenzung
- 8 Fehler bei der Eingabe der Bankleitzahl
- 9 Keine Fehler, Suche erfolgreich, Ausgabebegrenzung erreicht

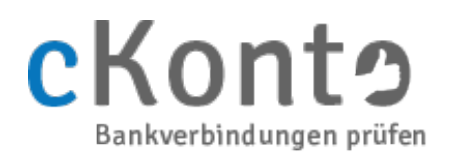

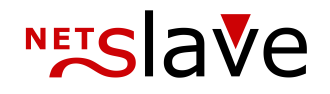

## <span id="page-16-1"></span>Länderspezifische Besonderheiten

## <span id="page-16-0"></span>Belgien

Belgien ist mit einer zusätzlichen Validierung der nationalen Bankidentifikation (3-stellig) und der Prüfziffer (2 stellig) implementiert.

Beispielaufruf zur Validierung einer belgischen IBAN

ckonto sepa -allinfo "ibn=BE68844010370034" code=1&name=Rabobank.be&zip=BE-2600&location=Berchem-Antwerpen &bic=RABOBE22XXX&sct=1&sdd=0&b2b=0&scc=0&country=BELGIUM&mode=SEPA

Beispielaufruf zur Generierung einer belgischen IBAN

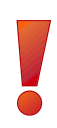

Hinweis: Es ist zu beachten, dass die Schnittstelle von cKonto aus Gründen der Abwärtskompatibilität keine über die Kontoidentifikation (KNR) und die Bankidentifikation (BLZ) hinausgehenden Bestandteile der Kontoverbindung unterstützt. Daher ist für Belgien ein Vorverarbeitungsschritt notwendig.

Belgische Kontoverbindungen haben die Form:

- $b$  b  $b$  k k k k k k k  $-$  p p
- b = Bankidentifikation (3 Stellen)
- k = Kontonummer (7 Stellen)
- p = Prüfziffer (2 Stellen)

Beim Aufruf von cKonto muss die Bankidentifikation wie gewohnt im Parameter "blz=" übergeben werden. Im Parameter "knr=" werden dann Kontonummer und Prüfziffer zusammengefasst.

Beispiel: 844-0103700-34

ckonto iban -allinfo "ccd=BE&blz=844&knr=010370034"

code=1&ibn=BE68844010370034&name=Rabobank.be&zip=BE-2600 &location=Berchem-Antwerpen&bic=RABOBE22XXX&mode=IBAN

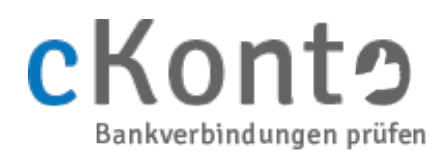

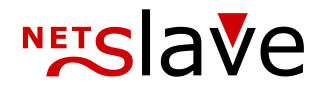

## <span id="page-17-0"></span>Tschechien

Tschechien ist mit einer zusätzlichen Validierung der nationalen Bankidentifikation (3/4-stellig), des optionalen Prefix (bis 6-stellig) und der Kontonummer (bis 10-stellig) implementiert.

Beispielaufruf zur Validierung einer tschechischen IBAN

```
ckonto sepa -allinfo "ibn=CZ6508000000192000145399"
code=1&name=Ceská sporitelna, a.s.&zip=CZ-14000&location=Praha4
&bic=GIBACZPXXXX&sct=1&sdd=1&b2b=1&scc=0&country=CZECH REPUBLIC
```
Beispielaufruf zur Generierung einer tschechischen IBAN

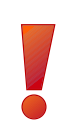

Hinweis: Es ist zu beachten, dass die Schnittstelle von cKonto aus Gründen der Abwärtskompatibilität keine über die Kontoidentifikation (KNR) und die Bankidentifikation (BLZ) hinausgehenden Bestandteile der Kontoverbindung unterstützt. Daher ist für Tschechien ein Vorverarbeitungsschritt notwendig.

Tschechische Kontoverbindungen haben die Form:

- p p p p p p k k k k k k k k k k / b b b b
- p = Prefix (optional, bis zu 6 Stellen)
- k = Kontonummer (bis zu 10 Stellen)
- b = Bankidentifikation (3 oder 4 Stellen)

Beim Aufruf von cKonto muss die Bankidentifikation wie gewohnt im Parameter "blz=" übergeben werden. Im Parameter "knr=" werden dann Prefix und Kontonummer zusammen übergeben, wobei die Kontonummer vorher linksbündig mit Nullen auf 10 Stellen aufgefüllt werden muss:

#### Beispiel: 123-456788/800

ckonto iban -allinfo "ccd=CZ&blz=800&knr=1230000456788"

code=1&ibn=CZ8108000001230000456788&name=Ceská sporitelna, a.s. &zip=CZ-14000&location=Praha 4 &bic=GIBACZPXXXX&mode=IBAN

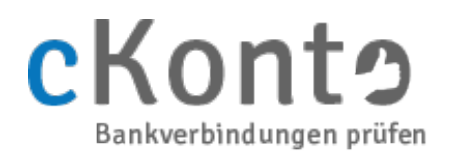

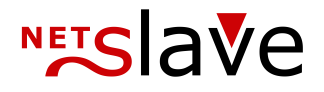

## <span id="page-18-0"></span>Slowakei

Die Slowakei ist mit einer zusätzlichen Validierung der nationalen Bankidentifikation (3/4-stellig), des optionalen Prefix (6-stellig) und der Kontonummer (bis 10-stellig) implementiert.

Beispielaufruf zur Validierung einer slowakischen IBAN

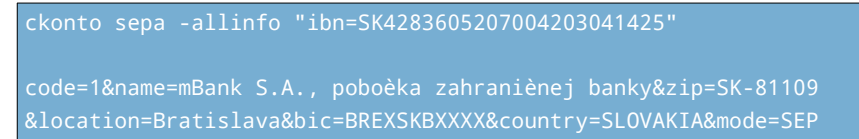

Beispielaufruf zur Generierung einer slowakischen IBAN

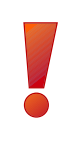

Hinweis: Es ist zu beachten, dass die Schnittstelle von cKonto aus Gründen der Abwärtskompatibilität keine über die Kontoidentifikation (KNR) und die Bankidentifikation (BLZ) hinausgehenden Bestandteile der Kontoverbindung unterstützt. Daher ist für die Slowakei ein Vorverarbeitungsschritt notwendig.

Slowakische Kontoverbindungen haben die Form:

p p p p p p – k k k k k k k k k k / b b b b

p = Prefix (optional, 6 Stellen)

k = Kontonummer (bis zu 10 Stellen)

b = Bankidentifikation (3 oder 4 Stellen)

Beim Aufruf von cKonto muss die Bankidentifikation wie gewohnt im Parameter "blz=" übergeben werden. Im Parameter "knr=" werden dann Prefix und Kontonummer zusammen übergeben, wobei die Kontonummer vorher linksbündig mit Nullen auf 10 Stellen aufgefüllt werden muss:

Beispiel: 520700-4203041425/8360

ckonto iban -allinfo "ccd=SK&blz=8360&knr=5207004203041425"

code=1&ibn=SK4283605207004203041425&name=mBank S.A.,...banky &zip=SK-81109&location=Bratislava&bic=BREXSKBXXXX&mode=IBAN

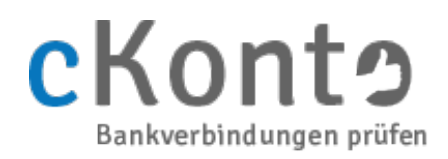

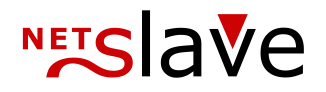

### <span id="page-19-0"></span>Spanien

Spanien ist mit einer zusätzlichen Validierung der nationalen Bankidentifikation (8-stellig) und der Kontonummer (10-stellig) implementiert.

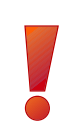

WICHTIGER HINWEIS: Die offizielle Datenbank der spanischen Zentralbank enthält keine BICs. Ersatzweise wurden für die nationale Prüfung spanischer Kontoverbindungen BICs aus anderen frei verfügbaren Quellen im Internet verwendet. Da es sich dabei jedoch nicht um offizielle Quellen handelt, kann die Korrektheit der BICs nicht garantiert werden.

Beispielaufruf zur Validierung einer spanischen IBAN

ckonto sepa -allinfo "ibn=ES9121000418450200051332" code=1&name=CAIXABANK, S.A.&zip=ES-46002&location=VALENCIA &bic=CAIXESBBXXX&sct=1&sdd=1&b2b=1&scc=0&country=SPAIN&mode=SEPA

Beispielaufruf zur Generierung einer spanischen IBAN

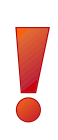

Hinweis: Es ist zu beachten, dass die Schnittstelle von cKonto aus Gründen der Abwärtskompatibilität keine über die Kontoidentifikation (KNR) und die Bankidentifikation (BLZ) hinausgehenden Bestandteile der Kontoverbindung unterstützt. Daher ist für Spanien ein Vorverarbeitungsschritt notwendig.

Spanische Kontoverbindungen haben die Form:

- b b b b f f f f p p k k k k k k k k k k
- b = Bankidentifikation (4 Stellen)
- f = Filialkennung (4 Stellen)
- p = Prüfziffern (2 Stellen)
- k = Kontonummer (10 Stellen)

An cKonto müssen Bankidentifikation und Filialkennung zusammengefügt im Parameter "blz=" übergeben werden, führende Nullen können bei der Eingabe weggelassen werden. Die Prüfziffern sind zusammen mit der Kontonummer im Parameter "knr=" zu übergeben, wobei die Kontonummer vorher linksbündig mit Nullen auf 10 Stellen aufgefüllt werden muss. Danach verbleibende führende Nullen können bei der Eingabe weggelassen werden:

Beispiel: 0012 0354 03 0000067890 ckonto iban -allinfo "ccd=ES&blz=21000418&knr=450200051332" code=1&ibn=ES9121000418450200051332&name=CAIXABANK, S.A. &zip=ES-46002&location=VALENCIA&bic=CAIXESBBXXX&mode=IBANa

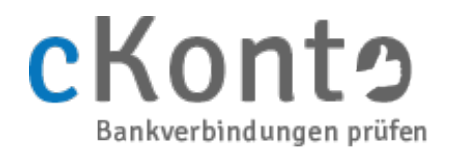

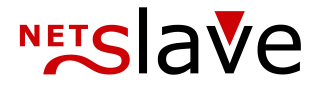

Noch Fragen?:

Telefon: +49 (0)30 94408730

E-Mail: mail@netslave.de

Web: [www.netslave.de](http://www.netslave.de/)